## **8. Электронные таблицы**

1. Вычисления в ЭТ. Абсолютные и относительные ссылки. Диаграммы.

## **Задачи ГИА**

1. (2009) Дан фрагмент электронной таблицы:

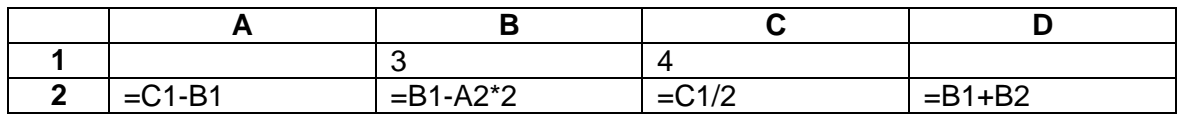

После выполнения вычислений была построена диаграмма по значениям диапазона ячеек A2:D2. Укажите получившуюся диаграмму.

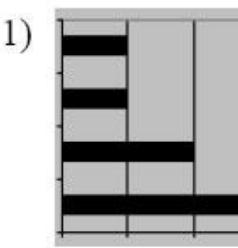

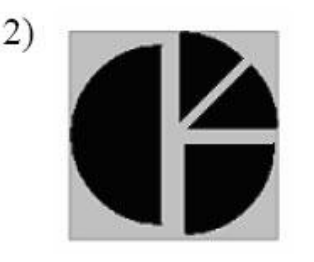

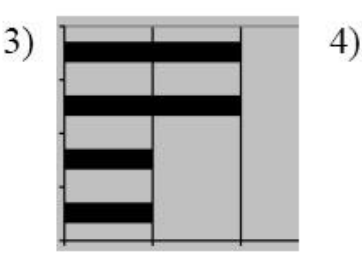

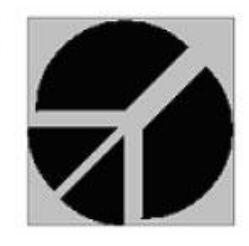

2. (2010) Дан фрагмент электронной таблицы:

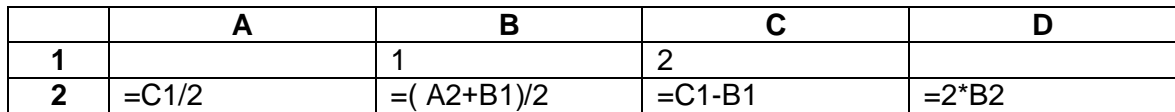

После выполнения вычислений была построена диаграмма по значениям диапазона ячеек A2:D2. Укажите получившуюся диаграмму.

3)

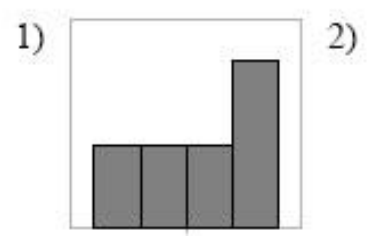

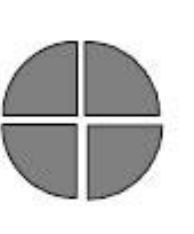

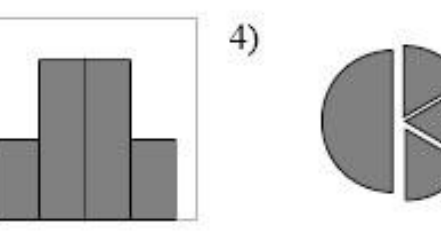

3. (2011) Дан фрагмент электронной таблицы:

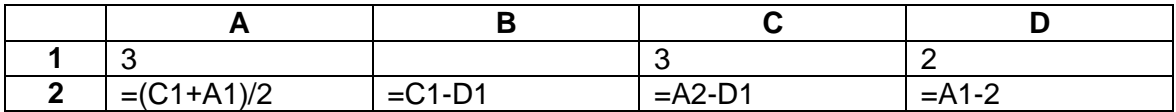

После выполнения вычислений была построена диаграмма по значениям диапазона ячеек A2:D2. Укажите получившуюся диаграмму.

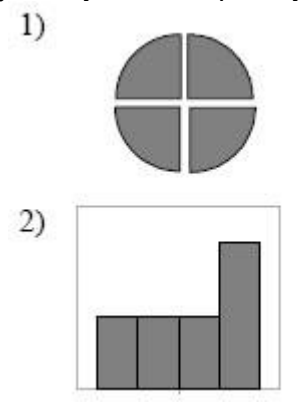

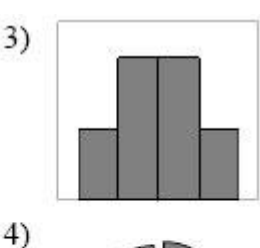

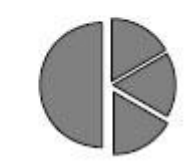

4. (2009) Дан фрагмент электронной таблицы:

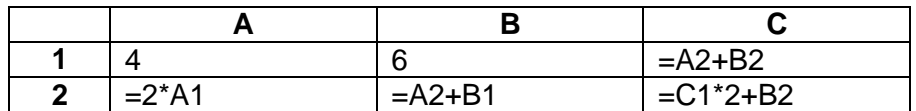

Определите значение, записанное в ячейке C2. В ответе укажите одно число — искомое значение.

5. (2010) Дан фрагмент электронной таблицы:

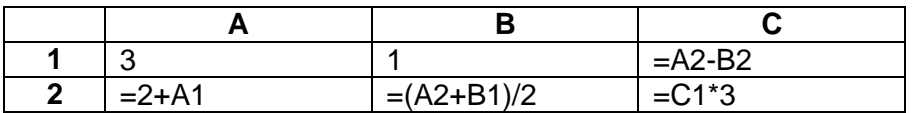

Определите значение, записанное в ячейке C2. В ответе укажите одно число — искомое значение.

6. (2011) Дан фрагмент электронной таблицы, в которой символ «\$» используется для обозначения абсолютной адресации:

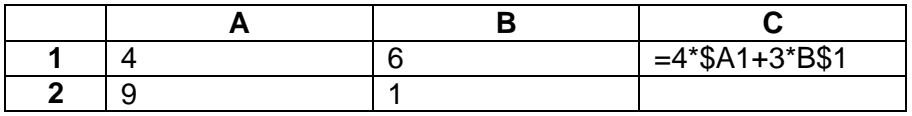

Формулу, записанную в ячейке С1, скопировали в буфер обмена и вставили в ячейку С2, при этом изменились относительные ссылки, использованные в формуле. Определите значение формулы, которая окажется в ячейке C2.

В ответе укажите одно число – значение формулы.

7. (2013) Дан фрагмент электронной таблицы:

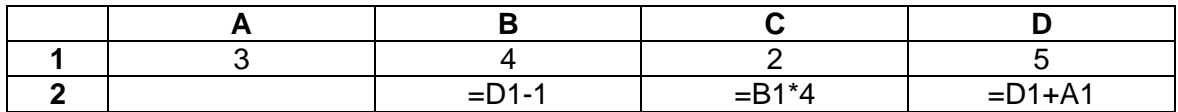

Какая формула может быть записана в ячейке A2, чтобы построенная после вычислений диаграмма по значениям диапазона ячеек A2:D2 соответствовала рисунку:

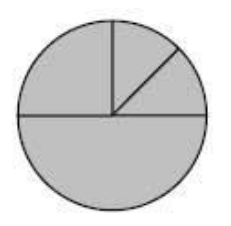

1)  $=C1^{\ast}D1$  2)  $=D1-C1+1$  3)  $=D1-A1$  4)  $=B1/C1$ 

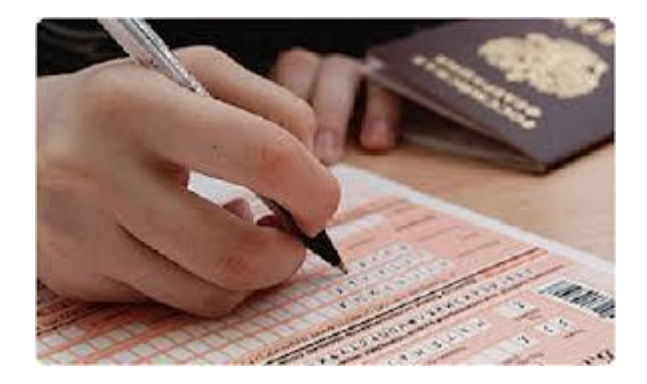